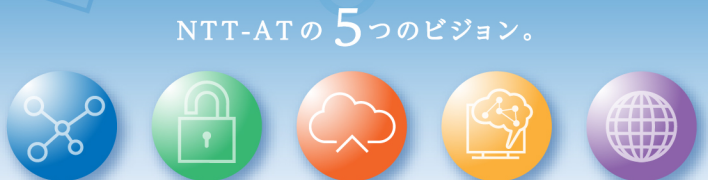

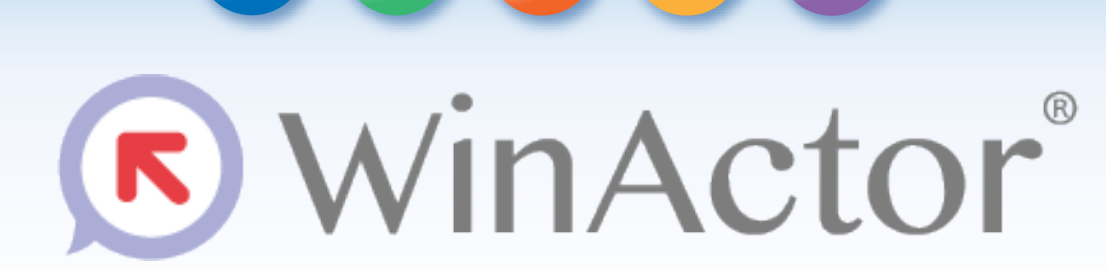

#### Ver.7.2.1 リリースノート

NTTアドバンステクノロシ"株式会社

*Copyright© 2021 NTT Advanced Technology Corporation*

**ONTTAT** 

## **WinActor Ver.7シリーズとは**

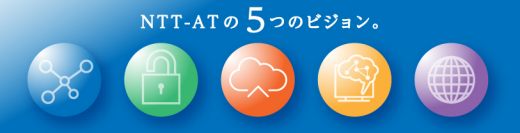

WinActor Ver.6 シリーズをリメイクした全く新しいWinActorです。Ver.7シリーズでは、最大の特徴である「現場フ レンドリー」の思想を一層進化・深化させ、初心者はもちろん上級プログラマにとっても対応可能な、誰もが使いや すいRPAを追求します。

Ver.7.2.1には以下の特徴があります。

- Microsoft 365対応
- Google Workspace対応
- シナリオ雛型作成機能
- WinActor Storyboard UI改善
- 付箋のハイパーリンク対応
- 呼び出し履歴、実行時間のコピー機能
- ツールメニューの整理、マニュアルリンクの追加
- Cloud Libraryの起動メニュー項目の追加

### **リリースノート**

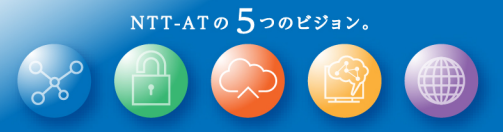

### 新機能

### **新機能の表記について**

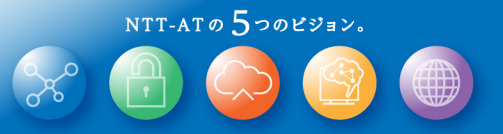

このリリースノートではライセンス、機能毎の違いを説明するために、 次の表記を用います。

この表記がある場合、NL版でご利用できます。

この表記がある場合、FL版でご利用できます。

**FULL** この表記がある場合、フル機能版でご利用できます。

実行 この表記がある場合、実行版でご利用できます。

管理 この表記がある場合、管理実行版でご利用できます。

## **Microsoft 365対応(1/2)**

Microsoft 365 Web版のOfficeアプリ(Excel、Word)を

ブラウザで操作する機能を提供します。

新規追加した「サブシナリオ」タブにMicrosoft365 Web版の Officeアプリを操作するためのパーツを多数取り揃えています。 ライブラリと同様にフローチャートにドラッグ&ドロップし、 プロパティ画面を設定の上で利用してください。

プロパティ画面のアイコン上にマウスオーバーすると、 各サブシナリオの機能概要や戻り値、呼び出し先に 設定する変数の説明を参照できます。

**ONTTAT** 

※ サブシナリオは日本語環境に対応しています。 **WinActor**の言語設定を英語にした場合も、表示されるサブシナリオは日本語環境向けのものとなります。

※ 詳細は同梱の操作マニュアル**(WinActor\_Operation\_Manual)**の「**3.4.3** サブシナリオパレット」、 サブシナリオサンプル説明書**(WinActor\_Subscenario\_sample\_Manual)**をご参照ください。

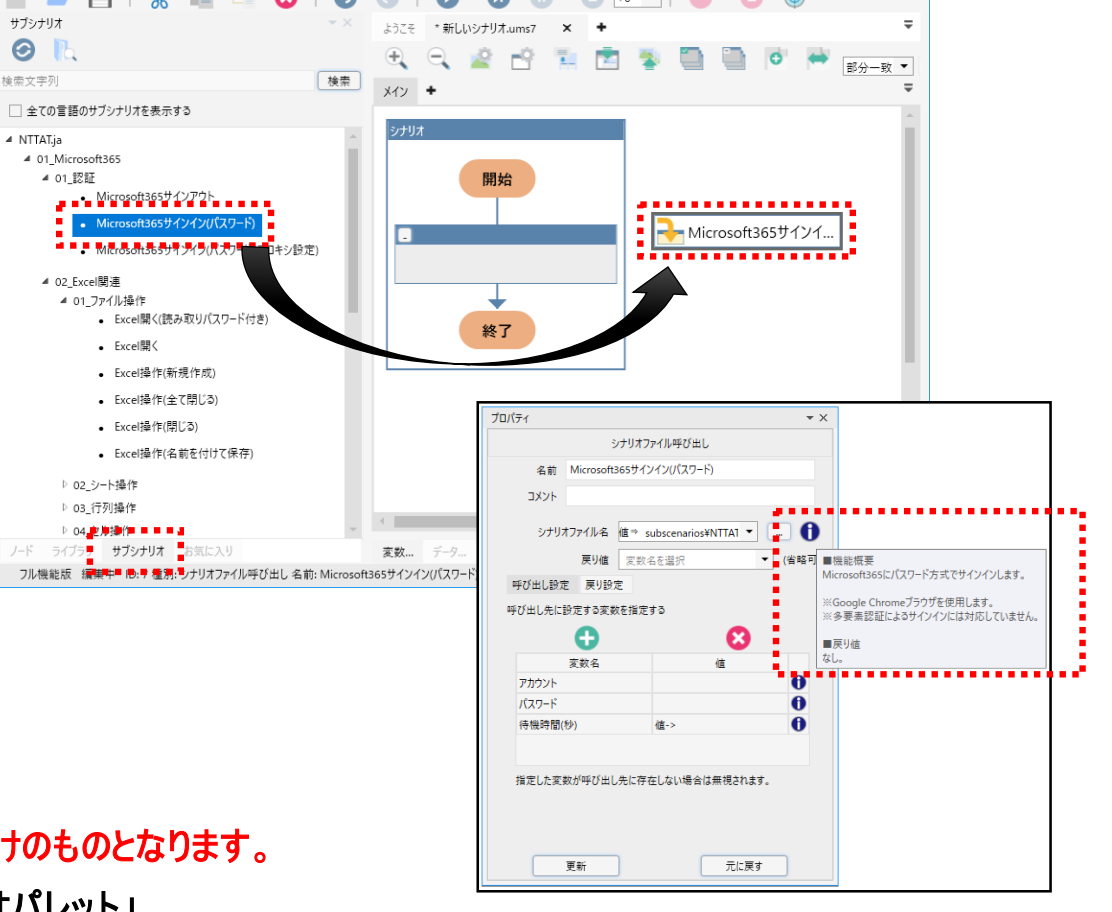

\* 新しいシナリオ.ums7 「福集1 - WinActor

R ファイル(F) 寿示(V) ツール(T) ヘルプ(H)

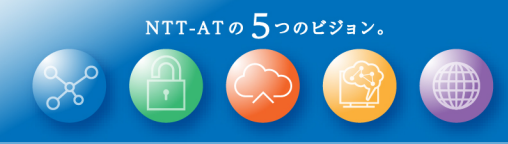

R

R

**FULL** 実行 管理

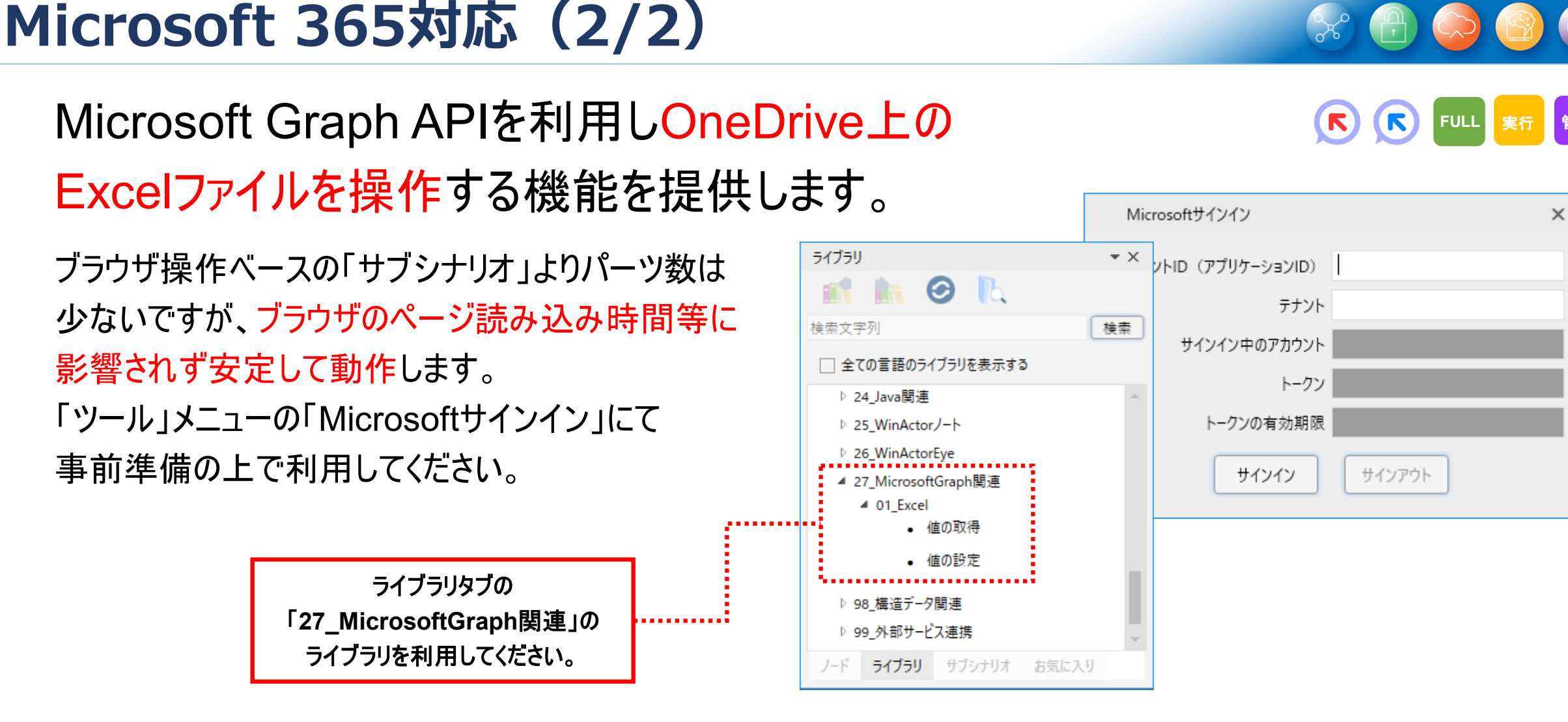

※ **Microsoft**サインインの事前準備方法については同梱の操作マニュアル**(WinActor\_Operation\_Manual)**の 「**3.2.3** ツールメニュー ■ **Microsoft**サインイン画面」をご参照ください。

※ **Microsoft Graph API**を利用したライブラリについては同梱のユーザライブラリ サンプル説明書**(WinActor\_User\_Library\_Sample\_Manual)**の 「**27 MicrosoftGraph**関連」をご参照ください。

## **Google Workspace対応(1/2)**

Google Workspaceのアプリ(ドライブ、スプレッドシート)を

ブラウザで操作する機能を提供します。

新規追加した「サブシナリオ」タブにGoogle Workspaceの アプリを操作するためのパーツを多数取り揃えています。 ライブラリと同様にフローチャートにドラッグ&ドロップし、 プロパティ画面を設定の上で利用してください。

※ 詳細は同梱の操作マニュアル**(WinActor\_Operation\_Manual)**の「**3.4.3** サブシナリオパレット」、 サブシナリオサンプル説明書**(WinActor\_Subscenario\_sample\_Manual)**をご参照ください。 ※ サブシナリオは日本語環境に対応しています。 **WinActor**の言語設定を英語にした場合も、表示されるサブシナリオは日本語環境向けのものとなります。

输索文字列

**NTTATIA** 

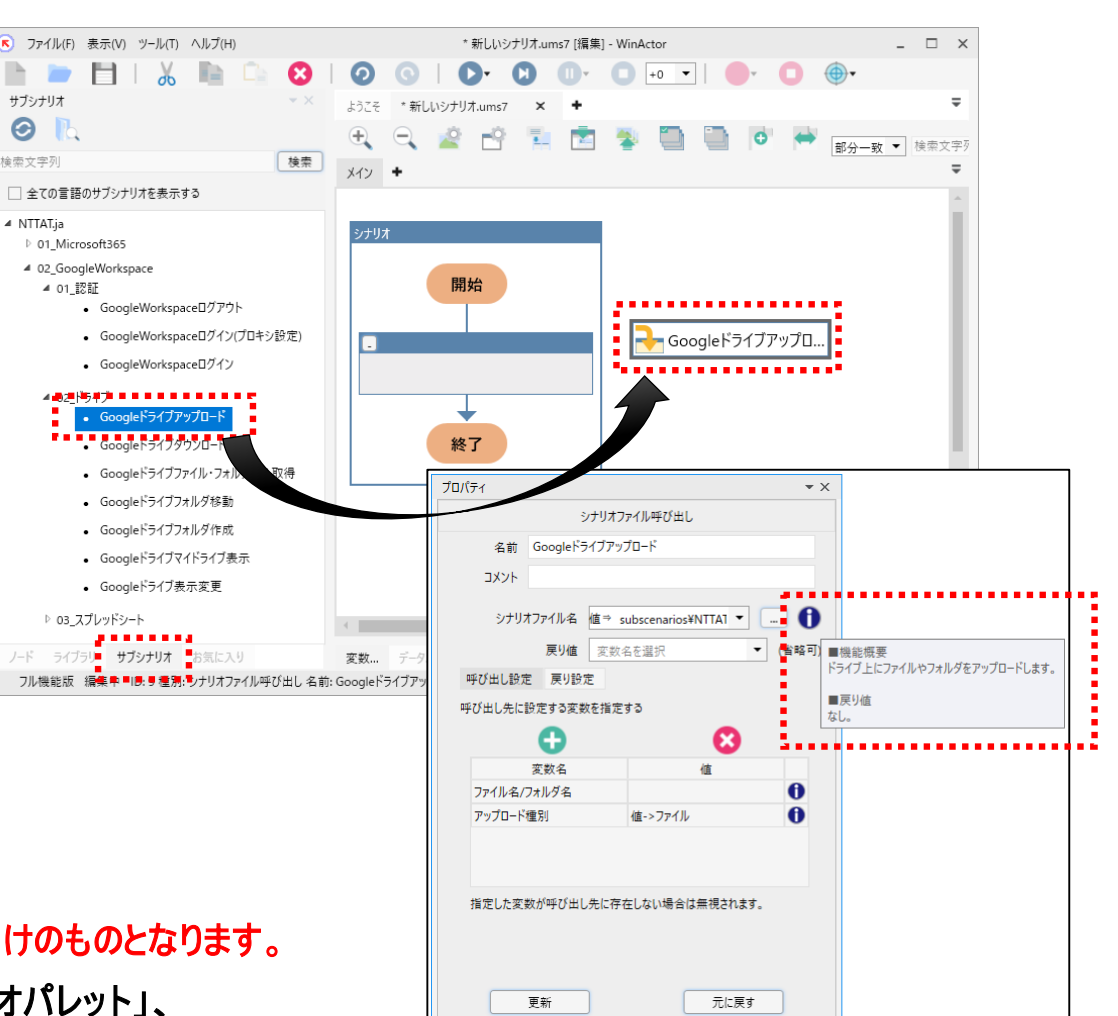

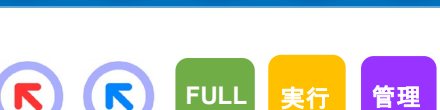

NTT-ATO  $5$ つのビジョン。

R

## **Google Workspace対応(2/2)**

#### Gmailを利用してメールを送受信する機能を提供します。

機能編集エリアのメール管理タブ、パレットエリアのライブラリタブに 新規追加したライブラリから、既存のメール機能と同様の方法で Gmailを利用できます。 「ツール」メニューの「Googleサインイン」にて 事前準備の上で利用してください。

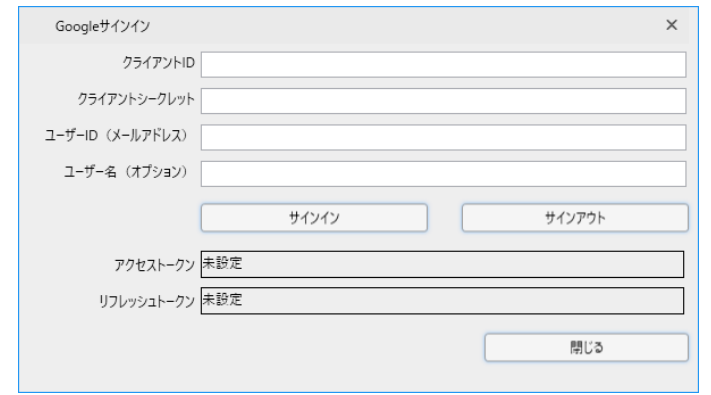

※ **Google**サインインの事前準備方法や**Gmail**によるメール送受信手順については 同梱の**Gmail**送受信シナリオ作成マニュアル**(WinActor\_Gmail\_Scenario\_Manual)**を ご参照ください。

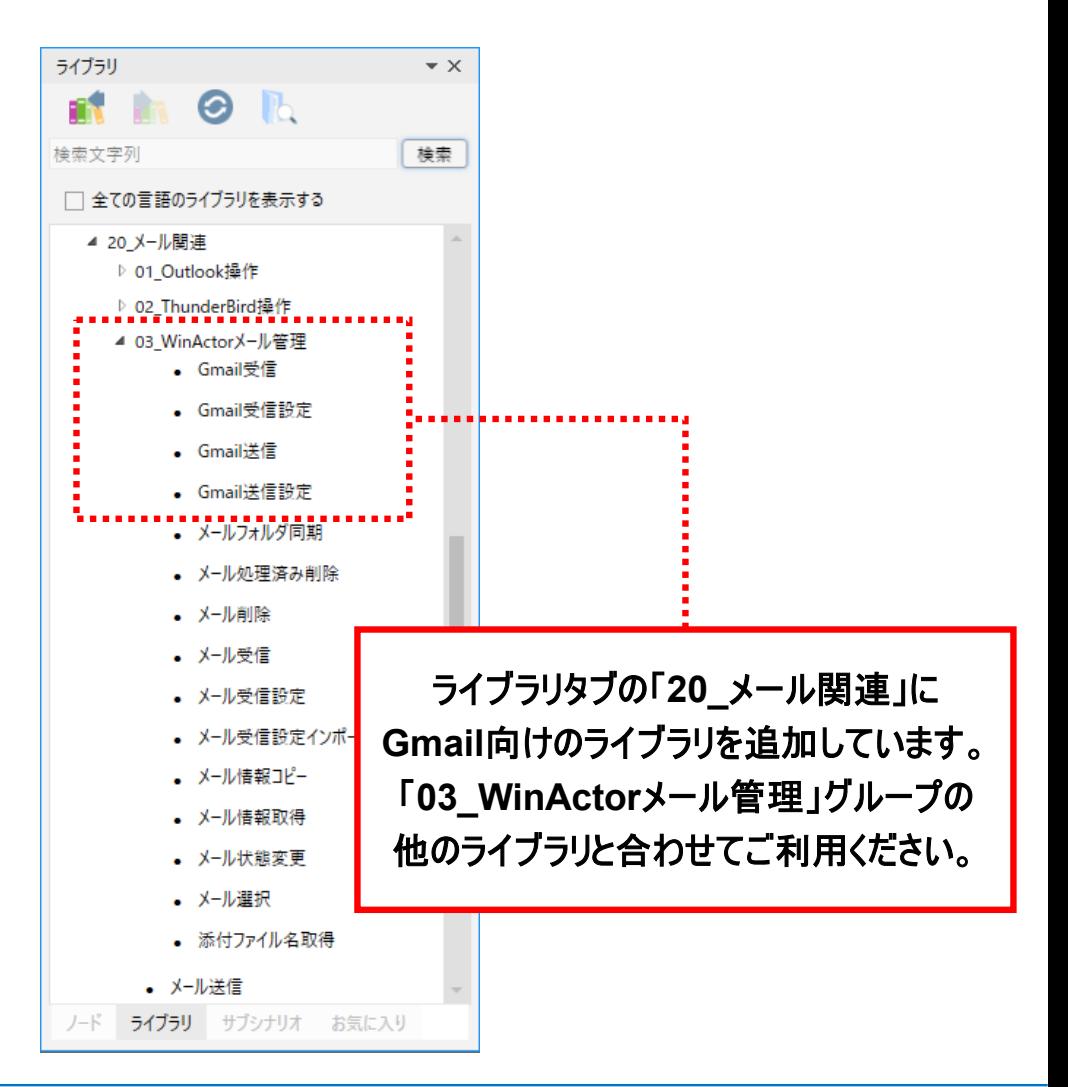

**ONTTAT** 

**FULL** 

 $(\mathbf{r})$ 

 $(\mathcal{R})$ 

## **サブシナリオとAPI利用の使い分けについて**

![](_page_8_Picture_1.jpeg)

Ver.7.2.1では、Microsoft 365対応とGoogle Workspace対応にて、 インプレント KNK FULL <sub>実行 管理</sub> 「サブシナリオ」と「API利用」のそれぞれの方式を提供しています。 利用する際は、状況に応じて以下のように使い分けてください。

![](_page_8_Picture_189.jpeg)

## **シナリオ雛型作成機能**

![](_page_9_Picture_1.jpeg)

 $\mathcal{R}$ **FULL**

#### ExcelやCSVで作成したシナリオ雛型ファイルから WinActorのシナリオを生成する機能を提供します。

シナリオ雛型ファイルでシナリオのおおまかな流れを記述して おくことでシナリオ作成の作業効率を上げることができます。 また、シナリオ雛型ファイルを出力できる 業務分析・可視化ツールと組み合わせることで、 業務のRPA化をさらに推進できます。

![](_page_9_Picture_5.jpeg)

![](_page_9_Picture_6.jpeg)

※ 詳細は同梱の操作マニュアル**(WinActor\_Operation\_Manual)**の「**1.18** シナリオ雛型作成機能」、 シナリオ雛型ファイル**(WinActor\_Scenario\_Template\_File)**をご参照ください。

## **WinActor Storyboard UI改善 (1/2)**

初心者向けエディタ(WinActor Storyboard)において シナリオ全体表示機能を提供します。

シナリオの全体構造をひと目で把握できるようになり、 よりシナリオを編集しやすくなります。

※ 操作方法の詳細は**Storyboard**の同梱マニュアル『**WinActor Storyboard**』取扱説明書~基本操作編 **(WinActor\_Storyboard\_Operation\_Manual)**の「**3-2-6** ①」**(p.62**~**p.64)**をご参照ください。

**ONTTAT** 

<全体表示>ボタンをクリックすると、 シナリオ全体を縮小表示します。

![](_page_10_Figure_7.jpeg)

![](_page_10_Picture_8.jpeg)

K

NTT-ATO  $5$ つのビジョン。

K

**FULL**

## **WinActor Storyboard UI改善 (2/2)**

初心者向けエディタ(WinActor Storyboard)において シナリオ編集の効率を上げるショートカットキーを提供します。

コピー(Ctrl+C)、切り取り(Ctrl+X)、ペースト(Ctrl+V)、削除(Delete)に対応しています。 また、CtrlキーまたはShiftキーを押しながらシナリオポッドをクリックすることで、 複数のシナリオポッドを選択状態にし、まとめてショートカットキーで操作できます。

![](_page_11_Figure_3.jpeg)

※ 操作方法の詳細は**Storyboard**の同梱マニュアル『**WinActor Storyboard**』取扱説明書~基本操作編 **(WinActor\_Storyboard\_Operation\_Manual)**の「**3-2-4** ⑥」**(p.45**~**p.49)**をご参照ください。

**FULL**

## **付箋のハイパーリンク対応**

**ONTTAT** 

付箋の内容に記載したURLを自動的に判別して ハイパーリンクとする機能を提供します。

シナリオに関連する外部の情報を参照しやすくなり、 シナリオ作成・保守の効率化を実現できます。

![](_page_12_Figure_5.jpeg)

クリックすると自動的にブラウザが起動

![](_page_12_Picture_6.jpeg)

### **呼び出し履歴、実行時間のコピー機能**

![](_page_13_Picture_1.jpeg)

K

**FULL**

#### 呼び出し履歴タブと実行時間タブに表示されている情報を クリップボードにコピーする機能を提供します。

呼び出し履歴タブと実行時間タブの中でコピーしたい情報を選択した状態で、 Ctrl+Cを押下することでクリップボードにコピーできます。

コピーした情報はタブ区切りで保存されており、Excelにペーストすることで表形式で閲覧可能です。

![](_page_13_Figure_5.jpeg)

#### **ツールメニューの整理、マニュアルリンクの追加**

![](_page_14_Picture_1.jpeg)

**FULL** 

#### Ver.7.2.1ではツールメニューをカテゴリ別に整理しています。  $\left( \nabla \right)$  $(\mathbf{R})$ また、ようこそ画面に新規機能向けマニュアルへのリンクを追加しています。

![](_page_14_Picture_66.jpeg)

ツール

### **Cloud Libraryの起動メニュー項目の追加**

ツールメニューに「Cloud Library」項目を追加します。 K R **FULL** メニュー項目を選択することでWABAgent起動とCloud Library接続を 一度に実施でき、これまでより容易にCloud Libraryを利用いただけます。 Cloud Libraryでは、ユーザ登録を行うことにより、シナリオ作成に便利な 1600種類以上のライブラリやシナリオを利用できます。

![](_page_15_Figure_2.jpeg)

## **互換性に関わる修正(1/2)**

![](_page_16_Picture_1.jpeg)

Ver.7.2.1では互換性に関わる以下の修正を行っています。

これらは WinActor Ver.6 との互換性を向上させるためのものですが、その結果としてWinActor Ver.7.0.1, Ver.7.0.2, Ver.7.1.0, Ver.7.1.1, Ver.7.2.0 と動作が異なってしまいました。そのため Ver.7.0.1, Ver.7.0.2, Ver.7.1.0, Ver.7.1.1, Ver.7.2.0 の**動作にあわせたシナリオが動作しなくなる**場合があります。

① 一度実行した監視ルールについて、該当のウィンドウが見つからなくなった後に再度監視するように修正しま した。また、該当のウィンドウや監視ルールのアクションを判別しやすくするためログメッセージを見直し、監視 ルール一覧タブに「ウィンドウ識別ルール」列の表示を追加しています。

![](_page_16_Picture_5.jpeg)

## **互換性に関わる修正(2/2)**

![](_page_17_Picture_1.jpeg)

Ver.7.2.1では互換性に関わる以下の修正を行っています。

これらは WinActor Ver.6 との互換性を向上させるためのものですが、その結果としてWinActor Ver.7.0.1, Ver.7.0.2, Ver.7.1.0, Ver.7.1.1, Ver.7.2.0 と動作が異なってしまいました。そのため Ver.7.0.1, Ver.7.0.2, Ver.7.1.0, Ver.7.1.1, Ver.7.2.0 の動作にあわせたシナリオが動作しなくなる場合があります。

② 同梱ライブラリ[25\_WinActorノート]–[状態読み取り]の「EMPTY」項目において、WinActorノート側で 空行を選択している際には「true」が設定されるよう修正しました。Ver.7.2.0では、WinActorノート側で TOP、または、EOTを選択している場合のみ「true」が設定されるようになっており、空行を選択している場 合は「false」が設定されていました。

#### **改善、要望の一覧について**

![](_page_18_Picture_1.jpeg)

Ver.7.2.1にて行いました改善の一覧(57件)は 「WinActor\_v721\_upgrades\_20210322.pdf」 に記載します。

Ver.7.2.1にて対応を行いました要望の一覧(9件)は 「WinActor\_v721\_requests\_20210322.pdf」 に記載します。

また、上記改善一覧とは別に、WinActor及びWinActor Storyboardで表示するメッセージを より分かりやすくするため見直しています。

### **Ver.7.2.1に関する想定質問と回答**

![](_page_19_Picture_1.jpeg)

![](_page_19_Picture_98.jpeg)

![](_page_19_Picture_3.jpeg)

※ エラーダイアログの中のバージョン情報やファイルパスは環境により異なります。

![](_page_20_Picture_0.jpeg)

![](_page_20_Picture_1.jpeg)

#### 制約事項

## **Ver.7.2.1の制約事項(解消時期未定)**

![](_page_21_Picture_1.jpeg)

#### 以下に関しては順次改善を実施します。

#### ① Cloud Libraryの提供は、日本国内に限定されます。

![](_page_22_Picture_0.jpeg)

# C WinActor Ver.7.2.1 リリースノート

#### NTTアドバンステクノロジ 株式会社

Copyright(c) 2021 NTT Corp. & NTT Advanced Technology Corp. All Rights Reserved.

本書は著作権法上の保護を受けています。本書の一部あるいは全部を無断で複写、複製することは禁じられています。 本書の内容は予告なく変更される場合があります。

64-H-0322

![](_page_23_Picture_0.jpeg)

#### 未来を拓くチカラと技術。

![](_page_23_Picture_2.jpeg)

〒*212-0014* 神奈川県川崎市幸区大宮町*1310* ミューザ川崎セントラルタワー*TEL 044-280-8811 FAX 044-520-1530 URL:https://www.ntt-at.co.jp/ Copyright© 2021 NTT Advanced Technology Corporation*